# **CERTIFICATS ELECTRONIQUES**

# **SUR CLÉ USB**

# **C@RTEUROPE**

# **Manuel d'installation**

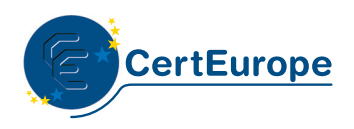

## **Notions sur le certificat électronique**

Problème : il est facile, aujourd'hui, de s'octroyer une adresse e-mail sous une fausse identité ou mieux encore de détourner une adresse e-mail existante. Le certificat électronique permet de s'identifier sur Internet, de protéger et de garantir les données transmises.

#### **Identifier**

Le **certificat électronique** est une carte d'identité électronique, matérialisée sous forme de carte à puce ou de clé USB. Le **certificat électronique** permet de **s'identifier sur Internet**. Sa légitimité est liée à l'Autorité de certification qui le génère et à l'Autorité d'enregistrement qui le délivre.

### **Protéger**

Outre l'**authentification** de l'émetteur, le certificat permet d'assurer l'**intégrité** des documents échangés, avec l'assurance que le document reçu est identique au document initial (document Word, Excel...). Avec un logiciel de signature, ou une application intégrée à un portail, le certificat permet également de signer des documents d'un simple clic de souris.

#### **Garantir**

Les documents signés par un certificat 3+ (remis en face à face par une autorité légitime et sur un support cryptographique clé USB ou carte à puce) sont **opposables** au tiers, en vertu des lois et décrets sur la signature électronique.

## **Utilisation d'un certificat électronique**

### **Dans l'entreprise**

Sécuriser, Authentifier, Formaliser les échanges est essentiel pour toute entreprise qui utilise les outils Internet (Extranet, Intranet, messagerie …).

Le certificat électronique facilite la gestion du service **commercial** (catalogues en ligne, bons de commandes, factures), des **ressources humaines** (dates de congés, notes de frais), et du **juridique** (contrats, convocations aux assemblées générales…).

En signant vos courriers (lettres, contrats, bons de commande, factures, propositions commerciales...) vous leur conférez une valeur probante, ils sont ainsi opposables au tiers.

C@RTEUROPE est la première autorité de certification référencée par le MINEFI, dont le support (la clé USB) est validé par les services du Premier Ministre (DSSSI) comme permettant la signature sécurisée.

## **Utilisation d'un certificat électronique**

#### **Dans les administrations**

Les certificats CertEurope sont référencés par l'administration et permettent l'accès aux télé-procédures administratives telles que :

- **Télé-TVA** : la déclaration de TVA permet aux entreprises, effectuant le paiement de cette taxe par virement, de gagner entre 3 à 5 jours de trésorerie.
- **Impots.gouv.fr** : consultation du compte fiscal professionnel, paiement de l'IS et de la TS (ouverture du service 1er trimestre 2005).
- **Déclarations sociales** : DUCS sur le site des URSSAF.
- **Net-entreprises.fr** : service officiel permettant aux entreprises d'effectuer en ligne leurs déclarations sociales : Urssaf, Assedic, retraite et retraites complémentaires.
- **Téléc@rtegrise** : pour les distributeurs de scooters, immatriculer les deux roues en quelques minutes via Internet, ou encore pour les concessionnaires automobiles, effectuer les déclarations d'achat et de cession de véhicules d'occasion.
- Candidatures aux **Appels d'offres des marchés publics** : dépôt électronique des candidatures.

Avant de pouvoir effectuer vos télédéclarations, vous devez retirer un dossier d'inscription auprès de l'administration concernée.

Ex : Pour accèder au service TéléTVA EFI, une fois le certificat installé, vous devrez retirer un formulaire de souscription à la TéléTVA EFI sur le site impots.gouv.fr

Pour toute information : le site web : www.certeurope.fr ou la hotline : 0 899 700 046

1,349 € TTC + 0,337 € TTC/min

## **Points importants**

#### **Vous possédez bien les éléments suivants :**

- Le CD-Rom d'installation.
- La clé USB C@rteurope qui vous a été délivrée par l'Autorité d'Enregistrement.
- Le code PIN, que vous avez reçu par courrier postal, et qui vous permet d'activer votre clé.

#### **Votre ordinateur fonctionne sous :**

- Microsoft Windows 2000 Professionnel.
- **Microsoft Windows XP.**

**Note** : il est nécessaire de se connecter sous un compte avec les privilèges "administrateur" avant de commencer l'installation.

# **Procédure d'installation**

Attendez que l'installation soit complètement terminée avant d'insérer votre clé USB C@rteurope.

Pour installer les pilotes, veuillez suivre la procédure suivante :

**1** Fermer tous les programmes et applications.

**2** Désinstaller toutes les éventuelles anciennes versions du programme de la clé USB Gemplus.

**3** Insérer le CD-ROM fourni dans votre lecteur CD. Normalement, le programme d'installation se lance automatiquement. Si ce n'est pas le cas double-cliquer sur le CD-ROM dans l'explorateur ou cliquer sur l'exécutable setup.exe présent à la racine du programme.

**4** Quand l'écran d'accueil apparaît, cliquer sur « installer ».

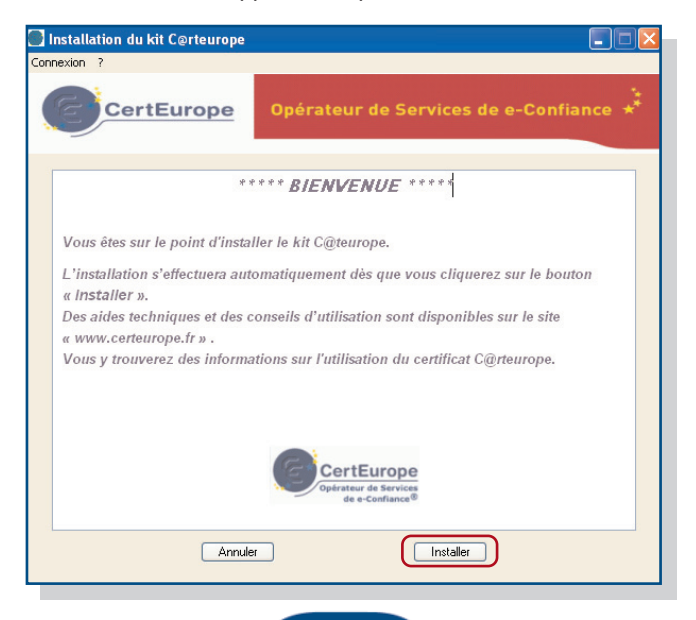

Si cet écran apparaît, cliquer sur « oui » pour importer dans Internet Explorer le certificat de l'Autorité de Certification.

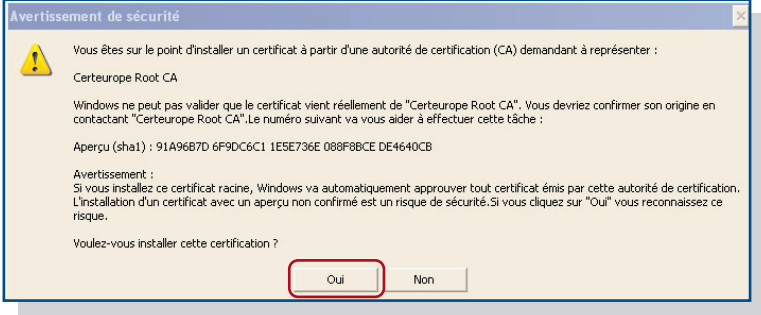

#### L'installation commence.….

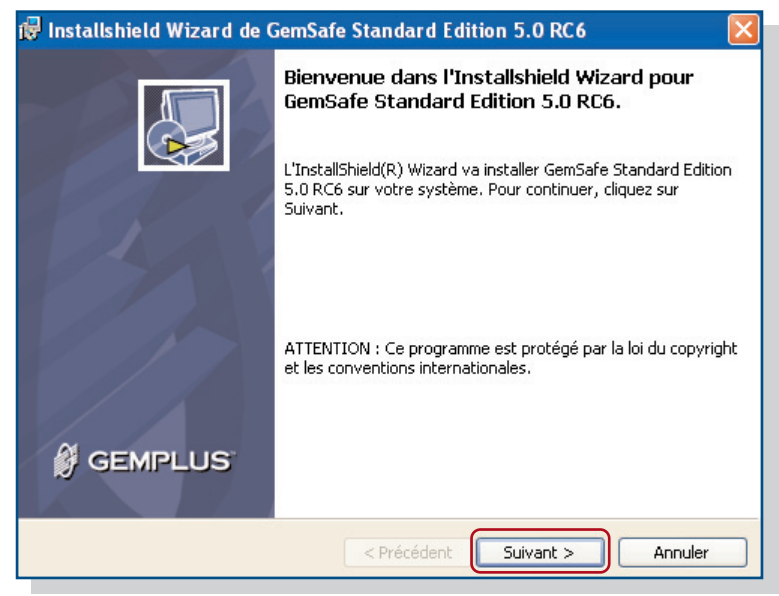

**5** Cliquer sur « suivant ».

**6** Lorsque l'écran suivant apparaît, sélectionner « J'accepte les termes...» puis cliquer sur « suivant ».

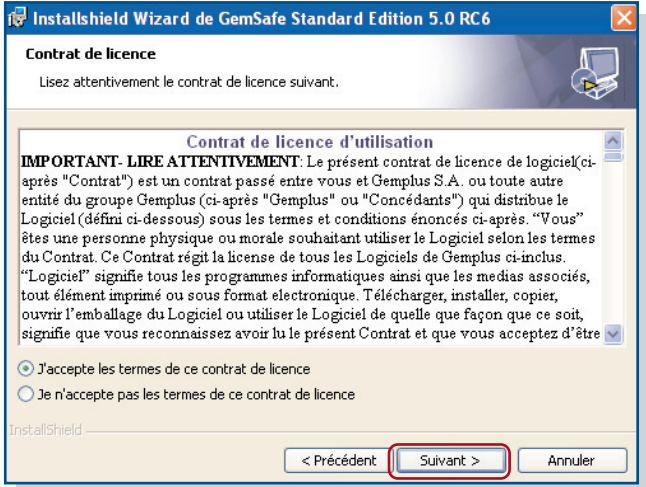

**7** Et cliquer sur « suivant » sans faire de modification sur le dossier où sera installé le programme.

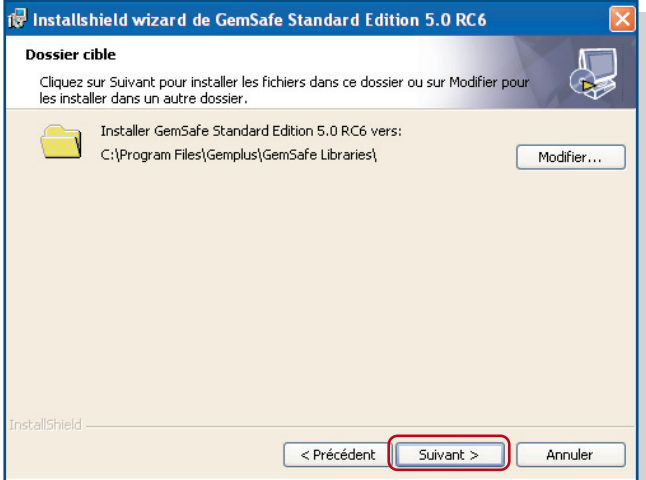

Pour terminer l'installation, cliquer sur « Installer ».

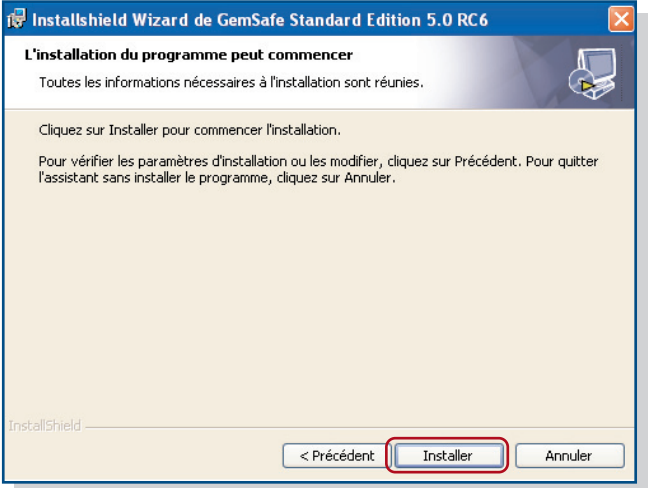

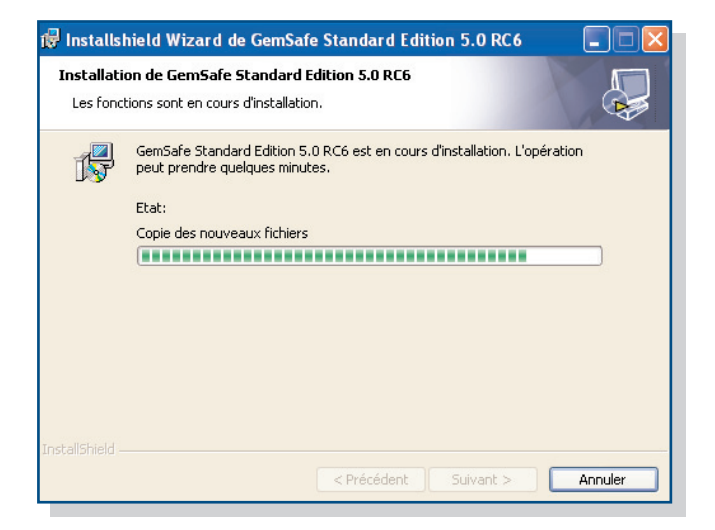

A l'apparition de cet écran, votre installation est terminée. Cliquer sur « Terminer »

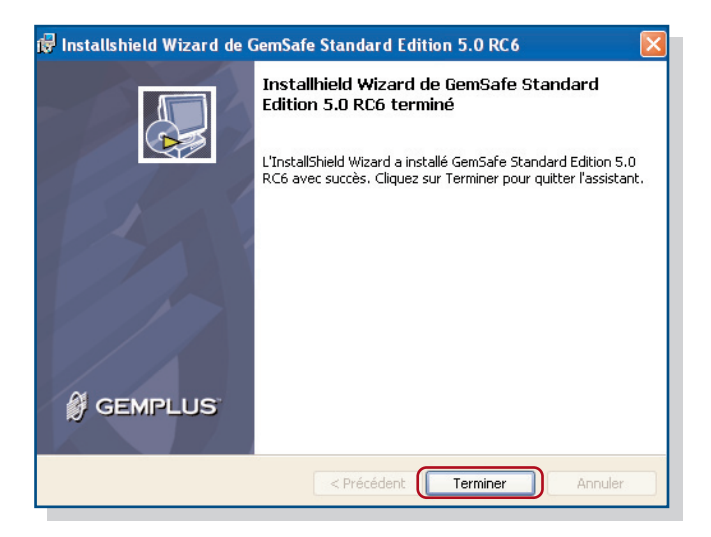

L'installation est alors terminée. Cliquer sur « oui » pour redémarrer votre ordinateur.

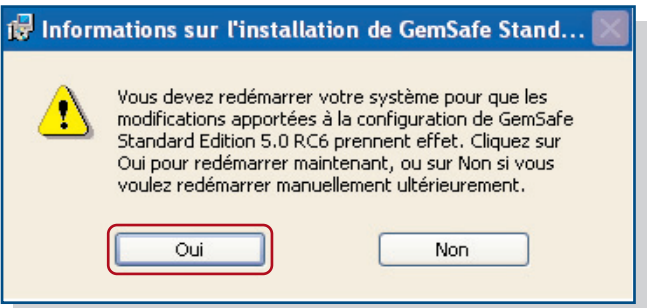

# **Test de bon fonctionnement**

Afin de vérifier le bon fonctionnement de votre certificat suite à votre installation, insérer votre clé USB C@rteurope dans votre ordinateur puis cliquer sur l'icône suivante, présente sur votre bureau :

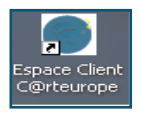

Cette icône vous emmène directement dans l'Espace Client Sécurisé après vous avoir demandé de saisir votre code PIN. L'Espace Client Sécurisé est une page Internet qui utilise le certificat pour s'ouvrir.

**Donc si cette page s'ouvre cela signifie que votre certificat fonctionne !** Vous pouvez également accéder à cette page sur le site www.certeurope.fr rubrique Espace Client sécurisé.

Vous pouvez à cette occasion enregistrer votre **Code de révocation d'urgence (CRU)**.

### **Code de Révocation d'Urgence**

Votre certificat a une durée de validité de 3 ans, cependant il peut arriver que vous soyez amené à demander sa révocation dans différentes situations :

- perte de votre clé USB

- oubli ou blocage de votre code PIN

- départ de la personne abonnée au sein de l'entreprise (démission, mutation, licenciement, ...)

Depuis l'Espace Client Sécurisé vous pouvez saisir votre Code de Révocation d'Urgence. Ce code de révocation vous servira à révoquer votre certificat en cas de perte ou de vol de votre clé ou carte à puce. Ce code est strictement confidentiel, et nous serons dans l'impossibilité de vous le communiquer en cas d'oubli. Assurez-vous donc de choisir un code de 6 à 8 caractères que vous n'oublierez pas.

Pour révoquer votre certificat :

- vous munir de votre Code de Révocation d'Urgence et contacter le numéro de téléphone suivant : **+33 (0)826 300 412 0,15 € TTC/min**

13 0 0 0

## **Changement de Code PIN**

Vous pouvez changer le code pin depuis le logiciel Gemsafe Toolbox.

Attention, vous ne disposez que de 3 tentatives pour saisir votre code pin. En cas de perte, votre code PIN ne pourra être restitué.

Au delà votre clé sera bloquée.

#### **Procédure à suivre :**

**1** Insérer votre clé et lancer le programme Gemsafe Toolbox :

Démarrer > programmes > Gemplus > Gemsafe Toolbox.

**2** Sur la colonne de gauche, cliquer sur « Certificats » pour vérifier que votre clé est bien reconnue puis sur « administration carte » et pour finir sur l'icône « Gestion des PIN ».

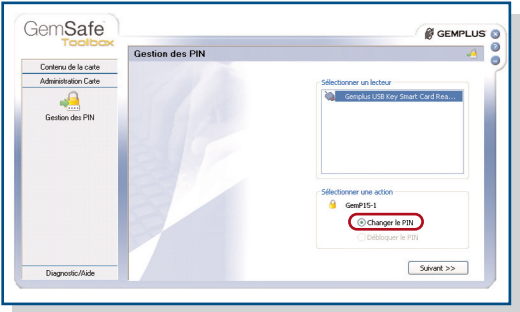

**3** Cliquer sur suivant

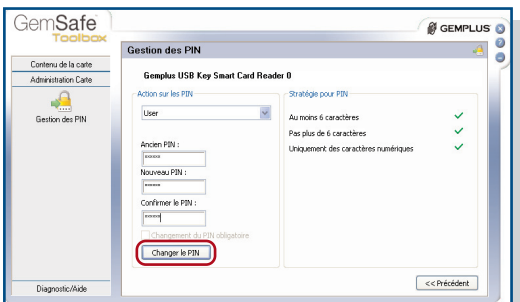

**4** Entrer l'ancien code PIN suivi de deux fois le nouveau code PIN dans les cases correspondantes puis cliquer sur « Changer le PIN ».

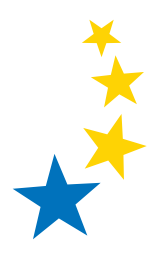

### **Pour toute information sur le certificat électronique :**

Le site certeurope : www.certeurope.fr La Hotline : 0 899 700 046 Prix Appel : 1,349 € TTC + 0,337 € TTC/min

e-mail : support@certeurope.fr

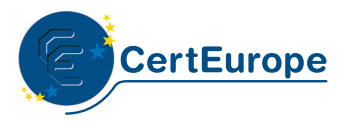

Opérateur de Services de e-Confiance